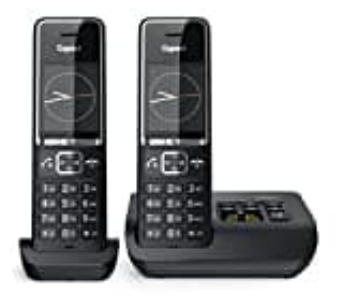

## **Gigaset Comfort 550A**

## **Displaybeleuchtung ein--ausschalten**

Die Display-Beleuchtung wird immer aktiviert, wenn das Mobilteil aus der Basis- oder Ladeschale genommen wird oder eine Taste gedrückt wird. Wenn Sie währenddessen Zifferntasten drücken, werden diese zur Vorbereitung der Wahl im Display angezeigt.

Schalte die Display-Beleuchtung für den Ruhezustand ein oder aus, indem du die folgenden Schritte befolgst:

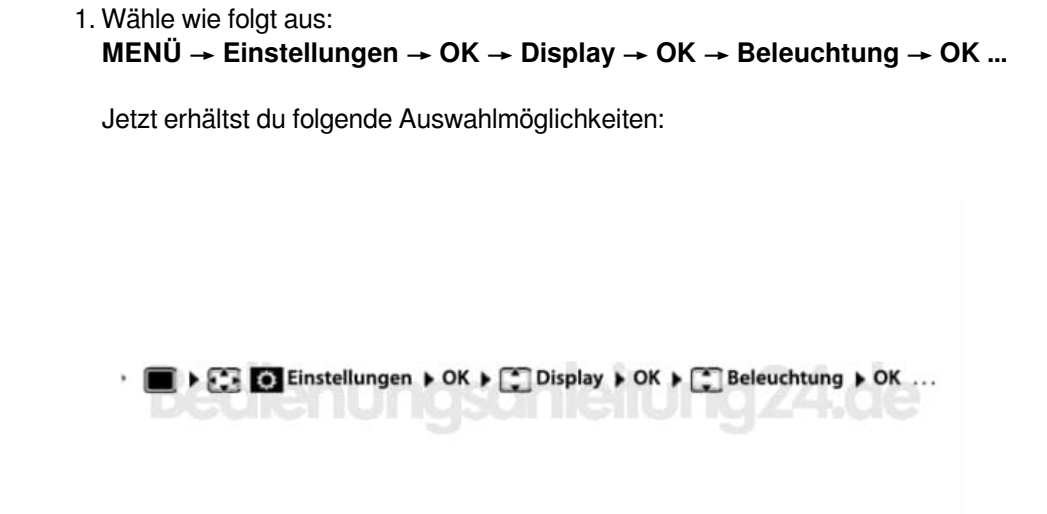

2. **Beleuchtung in Ladeschale:**

... → In Ladeschale: **Ein** oder **Aus** auswählen.

- 3. **Beleuchtung außerhalb der Ladeschale:** ... → Außerh. Ladeschale: **Ein** oder **Aus** auswählen.
- 4. **Beleuchtung während eines Gesprächs:** ... → Im Gespräch: **Ein** oder **Aus** auswählen.
- 5. **Auswahl speichern:** Wähle **Sichern** zum Speichern.